## **Integrate Ethereum and IPFS**

**With Javascript (2020)**

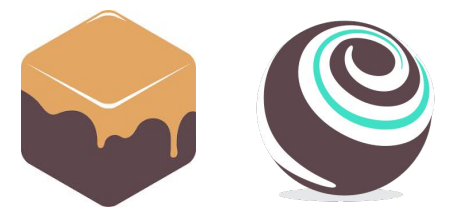

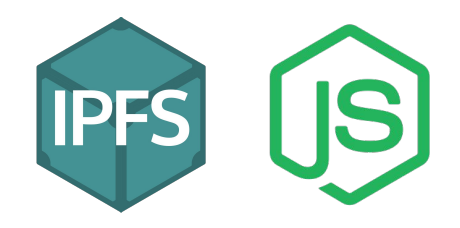

**Andrea Lisi, [andrealisi.12lj@gmail.com](mailto:andrealisi.12lj@gmail.com)**

#### **Decentralized data storage**

Smart contracts cannot store big portions of data

- Each transaction costs a fee to the user
- The transaction size cannot exceed the gas limit of a block
	- 8M units of gas

The application is not anymore decentralized if it relies of centralized data centers

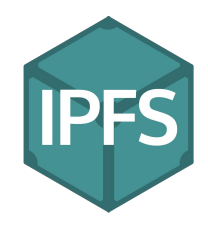

#### **IPFS**

IPFS (InterPlanetary File System) is a P2P network for the storage of the data in a decentralized way

- Each stored content is hashed and that hash is used to fetch it
	- Content-based addressing Vs Location-based addressing
- If at least a peer with a content C is online, every peer in the network is able to fetch it
	- Otherwise that content is not available

# **Part 5 Connect IPFS**

**Put together smart contracts and IPFS**

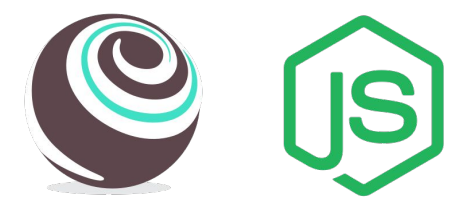

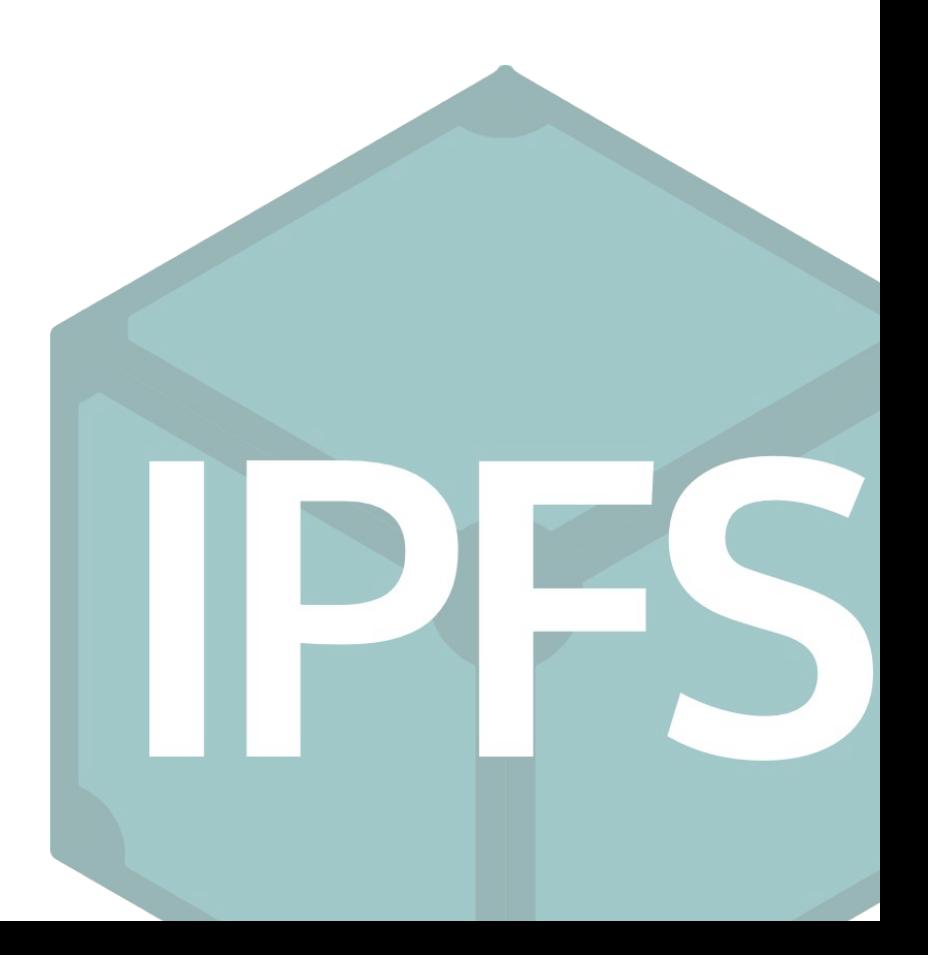

### **Walkthrough**

- 1. Init a Truffle project
	- a. Create a smart contract and compile it
- 2. Install all the NodeJs requirements
	- a. Truffle-contract
	- b. Web3
	- c. Ipfs-http-client
- 3. Combine smart contracts and IPFS

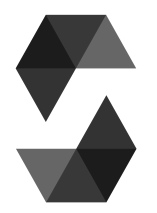

#### **Example contract**

```
pragma solidity 0.6.6;
```

```
contract IPFSContract {
```
}

```
 string public cid = "None";
```

```
 function setCid(string memory _cid) public {
    cid = _cid; }
```
### **Init a Truffle project**

Initialize a Truffle project, code the contract and compile it so that its ABI and bytecode is in the *build/* folder

# $|\mathbf{S}|$

### **Install NodeJs requirements**

We are going to install:

- [truffle-contract](https://www.npmjs.com/package/@truffle/contract)
- [web3](https://www.npmjs.com/package/web3)
- [ipfs-http-client](https://www.npmjs.com/package/ipfs-http-client)

```
$ npm init
$ npm install --save @truffle/contract
$ npm install --save web3
$ npm install --save ipfs-http-client
```
### **Install NodeJs requirements**

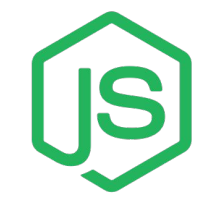

The file package.json should have these dependencies

```
"dependencies": {
   "@truffle/contract": "^4.2.1",
   "ipfs-http-client": "^44.0.0",
   "web3": "^1.2.6"
 }
```
### **Coding**

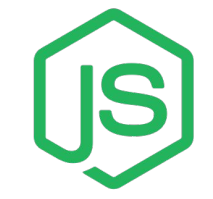

Create a file *interaction.js* (or any other name). This file is going to:

- 1. Import all the libraries
- 2. Instantiate the smart contract
	- a. If the smart contract has already been deployed, fetch it
- 3. Connect to an IPFS node
	- a. We are going to use a public gateway provided by Infura
- 4. Code the logic
	- a. Post a text file onto IPFS, store the CID in the contract
	- b. Use the stored CID to retrieve the file and print it

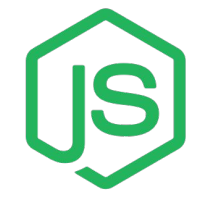

#### **Coding, 1 - libraries**

```
// Smart contracts
```

```
const contract = require("@truffle/contract");
const Web3 = require("web3");
const contract_data = require("./build/contracts/IPFSContract.json");
```

```
// IPFS
```

```
const ipfsClient = require("ipfs-http-client") ;
const {globSource} = ipfsClient;
```

```
const localhost = "http://127.0.0.1:8545";
const web3 = new Web3(localhost);
const provider = new Web3.providers.HttpProvider(localhost);
```
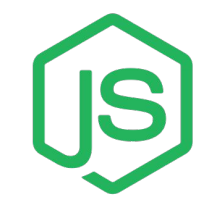

### **Coding, 2 - create smart contract**

#### // Libraries

```
const IPFSContract = contract(contract_data);
IPFSContract.setProvider(provider);
```

```
async function main() {
    // Do everything
    // Terminate process
    process.exit();
}
```

```
main();
```
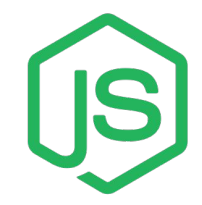

#### **Coding, 2 - create smart contract**

```
const IPFSContract = contract(contract_data);
IPFSContract.setProvider(provider);
```

```
async function main() {
    const accounts = await web3.eth.getAccounts();
   const alice = accounts[0]; 
    // Create the contract
    const instance = await IPFSContract.new({from: alice});
    console.log("Cid: " + await instance.cid());
```
main();

}

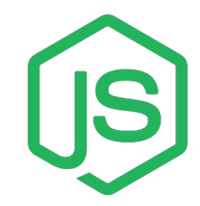

#### **Coding, 2 - get a smart contract**

const IPFSContract = contract(contract\_data); IPFSContract.setProvider(provider);

```
async function main() {
    const accounts = await web3.eth.getAccounts();
    const alice = accounts[0]; 
    // Get last deployed instance
    const instance = await IPFSContract.deployed();
    // Get the instance at the address contract_address
    const instance = await IPFSContract.at(contract_address);
}
```
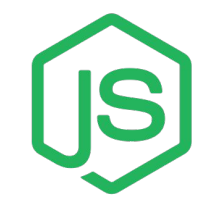

### **Coding, 3 - connect to IPFS**

```
async function main() {
```

```
 // Create instance smart contract …
```

```
 // Connect IPFS
 // Connect to local node
 const ipfs = ipfsClient("localhost", "5001", {protocol: 'http'});
```

```
 // Connect to Infura with public gateway
 const ipfs = ipfsClient({host: "ipfs.infura.io", port: "5001", protocol: 'https'});
```

```
main();
```
}

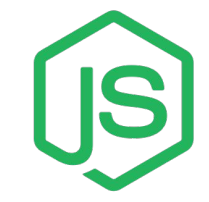

### **Coding, 4.a - Store file on IPFS**

```
async function main() {
```

```
 // Read filename from command line
    const args = process.argv.slice(2);
    const file_name = args[0];
    let file_ipfs_data;
    for await (const f of ipfs.add(globSource(file_name))) {
       file_ipfs_data = f;
        console.log(file_ipfs_data);
 }
}
main();
```
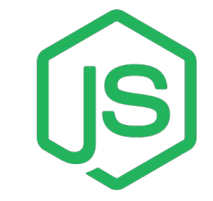

### **Coding, 4.a - Store CID on ETH**

```
async function main() {
    // Store the CID in the smart contract
    const tx = await instance.setCid(file_ipfs_data.cid.toString(), {from: alice});
}
main();
```
# **Coding, 4.b - Get the CID from ETH**

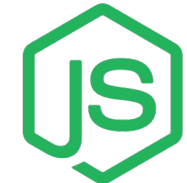

#### async function main() {

```
 // Get the CID from the smart contract
 const cid = await instance.cid();
 console.log("Cid: " + cid);
```
main();

}

18

### **Coding, 4.b - Get the file from IPFS**

```
async function main() {
```

```
 // Retrieve the file
 const bytes = [];
 for await (const chunk of ipfs.cat(cid)) {
     bytes.push(chunk);
 }
 console.log(Buffer.concat(bytes).toString());
 // Terminate process
 process.exit();
```
}

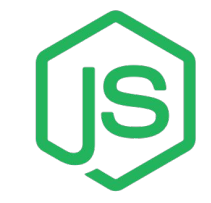

#### **Result**

#### Execute with

#### \$ node interaction.js file name

alic@0alic:~/Documents/PHD/SupportP2P2020/eth-ipfs\$ node contract.js ipsum.txt Cid: None

Cid: OmZ5o9Xiihea4vYbGfTcUr6wAsq42CawMVK75AZz73RBqM

Lorem ipsum dolor sit amet, consectetur adipiscing elit. Pellentesque elit arcu, conque non nisl eget, viverra tristique dui. Praesent at orci vel eros ultricies condimentum. Suspendisse ante neque, facilisis nec magna at, commodo ornare mi. Sed aliquet varius blandit. Vestibulum fringilla turpis urna, vel egestas mi accumsan place rat. Fusce tristique, orci eget faucibus dignissim, justo nibh lobortis felis, et dictum urna tortor quis justo Donec nec porta justo, in semper magna. Morbi leo dolor, hendrerit sed efficitur a, tempor tempus erat. Nulla m lorem tortor, feugiat non sem non, cursus pellentesque quam. Etiam eget leo sed lorem dignissim ultricies vit ae ac tellus. Curabitur maximus molestie tristique. Pellentesque luctus mi eros, vitae blandit metus eleifend a Nulla malesuada vestibulum eros a pharetra. Integer quis risus at justo varius vehicula. Nunc at lacus dui.

#### **Resources**

IPFS: <https://docs.ipfs.io/>

Tutorial: <https://www.youtube.com/watch?v=pTZVoqBUjvI>

● Warning: the version of ipfs-http-client in that tutorial is older

#### for await … of in Javascript:

<https://developer.mozilla.org/en-US/docs/Web/JavaScript/Reference/Statements/for-await...of>